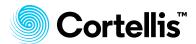

## Cortellis Regulatory Intelligence

## Stay on top of changes with the Cortellis Weekly Alert

Always stay up to date by receiving the Cortellis Weekly Alert newsletter listing all newly added and updated regulatory documents for the previous week.

1. The Cortellis Weekly Alert is delivered in HTML format to your email inbox every Monday. Clicking a **hyperlinked country** takes you to the document titles, Cortellis abstracts and links to open the underlying reports in Cortellis (if the country is part of your subscription).

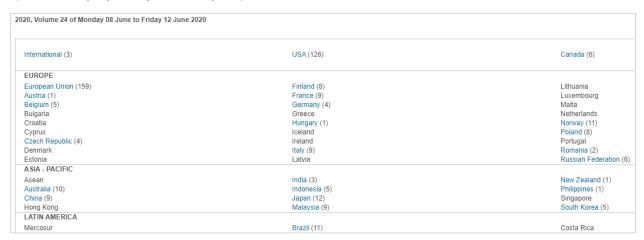

 In Cortellis, you can activate/deactivate the Weekly Alert email newsletter (activated by default). Hover over your name at the top right. Under Settings, click My preferences.

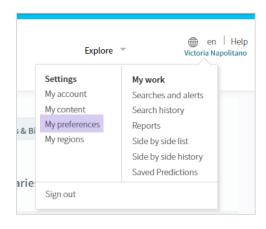

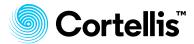

3. Click **Regulatory Emails**. Toggle on the Weekly Alerts version of interest (Drugs and Biologics, Medical Devices and IVDs or the combined version). Click **Save**.

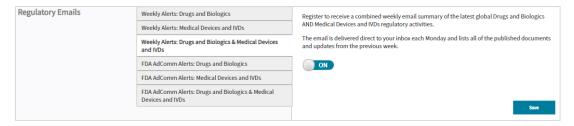

4. The current and the last 11 issues are also available from the Cortellis Regulatory Homepage. Scroll down the page to the Weekly Alerts section. Toggle on Drugs & Biologics or Medical Devices & IVDs according to your needs. Hover over the volume of interest and click to either open the HTML preview or download as Excel spreadsheet to be able to sort and filter in Excel.

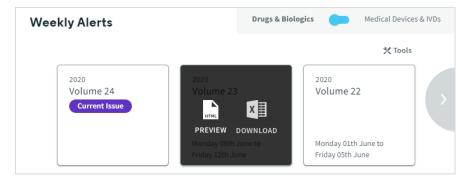

For more information contact Customer Service at LS Product Support